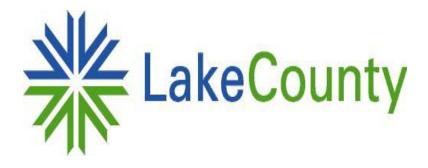

# Using the Lake County Board of Review E-Filing System

Lake County Board of Review 18 N County St – 7<sup>th</sup> Floor Waukegan, IL 60085 To begin, go to <u>http://boardofreview.lakecountyil.gov</u>, and click the Online Appeal Filing button on the left-hand side of the screen.

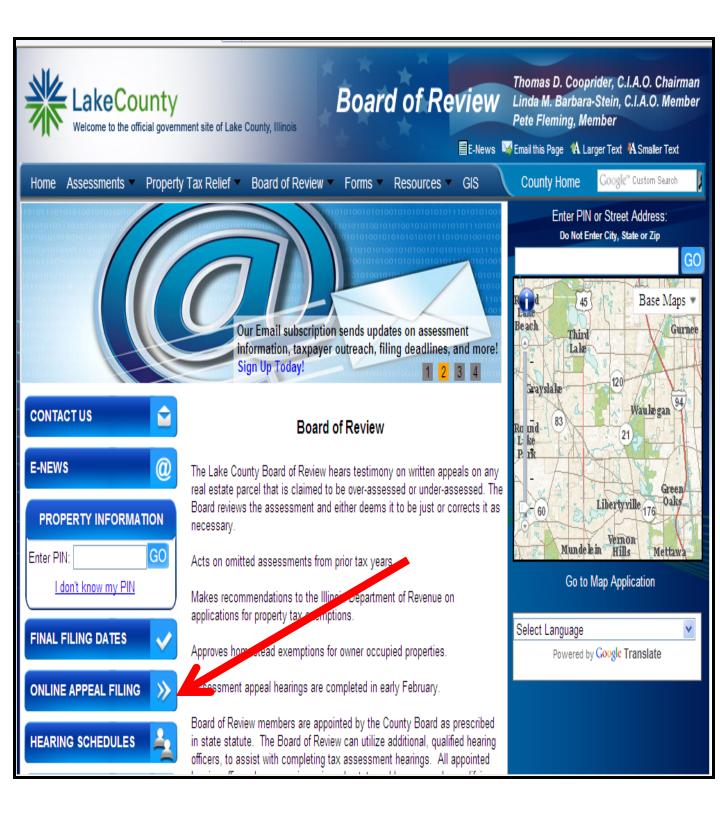

## User Login

|                        |           |                         |                                                                               |                            |                     |             | Linai uns raye en Li | arger text an onialier text       |    |
|------------------------|-----------|-------------------------|-------------------------------------------------------------------------------|----------------------------|---------------------|-------------|----------------------|-----------------------------------|----|
| Home Assessme          | nts 🔻     | Property Tax Relief 👻   | Board of Review -                                                             | Forms 🔻                    | Resources *         | GIS         | County Home          | Google <sup>™</sup> Custom Search | 9  |
| Assessor Website   Ass | essments  | test-appeals            |                                                                               |                            |                     |             |                      |                                   |    |
| Login                  |           |                         |                                                                               |                            |                     |             |                      |                                   |    |
| Step 1: Enter y        | our Pl    | N or Address below      | and click the Sub                                                             | omit butto                 | n.                  |             |                      |                                   |    |
| PIN: Submit P          | PIN       |                         | * Street Num<br>Street Dire<br>* Street Nam<br>Street Type<br>* Zip (5 digits | ction:<br>ne:<br>e:<br>s): | V<br>Submit Address |             | h                    |                                   |    |
| Agents click here      | 2         |                         |                                                                               |                            | Submit Address      | Reset       | ]                    |                                   |    |
| For assistance w       | /ith this | e-filing application du | iring normal busine:                                                          | ss hours (8                | :30 AM to 5:00      | ) PM Centra | al), call the Chief  | County Assessme                   | nt |

If you are not an Attorney you will need to begin by entering either a PIN number or Address and click Submit. You will then be prompted to enter the corresponding key code for the parcel. The key code can be found in the upper right corner of the blue assessment notice. If by chance you have misplaced the notice, you may call the Chief County Assessment Office (847-377-2050) and a staff member will provide the key code to you.

Attorney's will begin by clicking the "Attorneys click here" link, and will then be prompted to enter in the User Name and password. If you do not have an Agent ID and password and would like one, you will need to fill out a <u>registration form</u> and submit it to the Chief County Assessment Office. You will then be prompted to enter in your first PIN Number.

| Home         | Assessm      | ients -     | Property Tax     | Relief -    | Board of Review   | Forms -   | Resources -  | GIS  |
|--------------|--------------|-------------|------------------|-------------|-------------------|-----------|--------------|------|
| Assessor     | Website   Bo | oard of Rev | /iew   Online Ap | peal Filing |                   |           |              |      |
|              |              |             |                  |             |                   |           |              |      |
|              |              |             |                  |             |                   |           |              |      |
| Att          | orne         | ey L        | ogin             |             |                   |           |              |      |
|              |              |             |                  |             |                   |           |              |      |
| Attorn       | neys: En     | ter you     | ir User Nam      | e and Pa    | assword and click | the Login | button to be | gin. |
| User I       | Name:        |             |                  |             |                   |           |              |      |
| Passv        | word:        |             |                  |             |                   |           |              |      |
| Login        |              |             |                  |             |                   |           |              |      |
| <u>Taxpa</u> | yers click   | here        |                  |             |                   |           |              |      |
|              |              |             |                  |             |                   |           |              |      |

#### **Terms and Conditions**

| . 🃦                                                                                                    |
|----------------------------------------------------------------------------------------------------|
| Terms and Conditions Notification                                                                                                    |
|                                                                                                    |
| The Libertyville Township final filing date is 9/24/2012.                                                                                                    |
| To submit an appeal using the online appeal filing application, the user must complete all of the required steps and electronically submit the appeal by the published township filing date. The Board of Review will <b>not</b> recognize incomplete e-filings as a completed appeal submission. By checking the "I acknowledge" box below, the user understands and accepts these requirements.                                                         |
| If you have problems with the online application, remember that you are able to utilize the fillable forms and the Lake County Comparable<br>Property grid from our Web site and be posted using regular mail or Fed Ex (after 5PM).                                                                                                    |
| For assistance with this e-filing application during normal business hours (8:30 AM to 5:00 PM Central), call the Chief County Assessment Office at 847-377-2050 or e-mail the office at Assessor@lakecountyil.gov.                                                                                                    |
| Please Note: The online appeal application depends upon the successful operation of many electronic systems, each beyond the control of the Board of Review. Lake County cannot guarantee the availability of the online application, and the Board highly recommends appellants not wait until a filing deadline to submit their appeals online. Filing deadlines are fixed and not extended if, for some reason, the online application is unavailable. |
| I acknowledge and accept the above terms.                                                                                                    |
| Continue                                                                                                    |
| Logout                                                                                                    |
|                                                                                                    |
| Now: 8/27/2012 2:45:15 PM, Final filing date: 9/24/2012 11:59:00 PM                                                                                                    |

Once a taxpayer has entered their first PIN or Address, a Terms and Conditions notification screen will be displayed. Please read the text, check the acknowledgement box, and then click Continue when you are ready to start your appeal. (Attorneys will not get this screen.)

#### **Reason For Appeal**

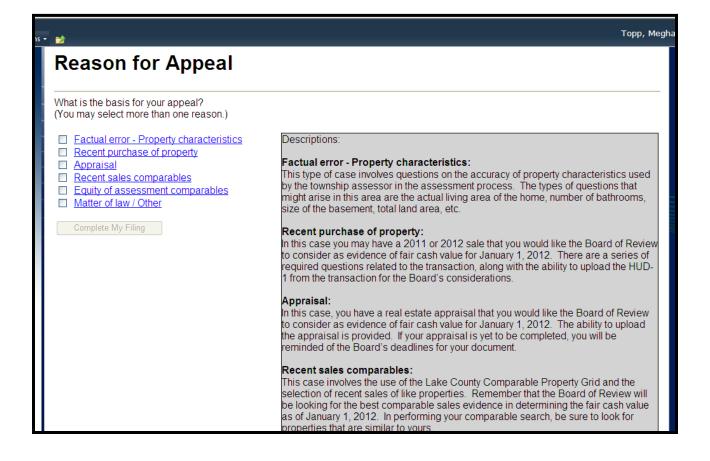

You will now be at the Reasons For Appeal screen. On the right side of the screen there are descriptions for the types of appeals that can be chosen. Click on your first Reason to start the next step.

### Factual Error

| 2                |                                                                                                    |                                                                                                    | горр, мі                                                                                      |     |
|------------------|----------------------------------------------------------------------------------------------------|----------------------------------------------------------------------------------------------------|-----------------------------------------------------------------------------------------------|-----|
| Factual E        | Error - Prop                                                                                                    | perty Characteristic                                                                                                    | cs                                                                                            |     |
| Property Tax Ass | essment Information                                                                                                    |                                                                                                    |                                                                                               |     |
|                  | ty Address<br>11-21-219-018<br>406 MEADOW LN<br>LIBERTYVILLE<br>60048<br>\$58,622<br>\$57,113<br>\$115,735<br>Libertyville | Neighborhood Number:<br>Neighborhood Name:<br>Property Class:<br>Class Description:<br>Total Land Square Footage:<br>House Type Code:<br>Structure Type / Stories:<br>Exterior Cover:<br>Multi<br>Year<br>Con We strongly encourage all pro<br>Qua |                                                                                               | for |
|                  |                                                                                                    | Num<br>359 Merrill Court<br>Num<br>Libertyville, IL 60048<br>Phone: 847-362-5900<br>Hours: M-F 8:30-4:30<br>Web site:<br>E-mail:                                                                                                    |                                                                                               | _   |
|                  |                                                                                                    | If you wish to continue with the (survey, photos, etc.).                                                                                                    | is basis of appeal, please explain the discrepancy below and/or upload supporting documentati | on  |
|                  |                                                                                                    | Explanation (maximum 1500                                                                                                    | characters):                                                                                  | X   |
|                  |                                                                                                    | Upload supporting document                                                                                                    | Browse                                                                                        |     |
|                  |                                                                                                    | Upload (Your file must be le                                                                                                    | ess than 4MB in size.)                                                                        | _   |

When selecting Factual Error, the first screen you will come to is the property characteristics for the parcel. This information comes directly from the township assessor's office property records. It is best to contact the township assessor's office to discuss this type of case, prior to filing an appeal. If you wish to file on this basis of appeal, you will need to describe your factual error in the given text box, and/or upload a saved document.

When you have completed your work on this screen, click "Save and Continue", and your information will be saved and attached to your appeal file. If you click "Cancel", any information entered will not be saved, and will not be attached to the appeal.

### **Recent Purchase of Property**

| Assessor Website   Assessments   test-appeals                                             |
|-------------------------------------------------------------------------------------------|
| Recent Purchase of Property                                                               |
| Note: Items marked with an asterisk (*) are required.                                     |
| * 1.) Please upload a copy of the HUD-1/Settlement Statement from the recent sale.        |
| Browse                                                                                    |
| Upload (Your file must be less than 4MB in size.)                                         |
| View an <u>Example HUD-1</u> (PDF).<br>View an <u>Example Settlement Statement</u> (PDF). |
| * 2.) Did the sale involve more than one PIN?                                             |
| OYes ONo ONot Sure                                                                        |
|                                                                                           |
| * 3.) What was the date of transaction?                                                   |
| (MM/DD/YYYY format)                                                                       |
|                                                                                           |
| * 4.) Purchase price:                                                                     |
|                                                                                           |
| \$                                                                                        |
|                                                                                           |

This reason is directed toward residential property transfers within the year before the assessment date (2012) and the current year (2013). The Board of Review expects to receive a copy of the HUD-1 or Settlement Statement from closing, which can be uploaded on this page.

There is also a set of questions related to the transaction that must be completed in order to submit this reason. In addition, there is a text field that allows you to provide the Board of Review additional comments related to the sale.

If you are using a late current year sale (late 2013), it may be advisable to also upload the PTAX-203 from your recent transaction .

When you have completed your work on this screen, click "Save and Continue", and your information will be saved and attached to your appeal file. If you click "Cancel", any information entered will not be saved, and will not be attached to the appeal.

# Appraisal

| Welcome to t                          | he official government site of I                  | Lake County, Illinois               |                  |                  |                        | nty Assessment Officer                          |
|---------------------------------------|---------------------------------------------------|-------------------------------------|------------------|------------------|------------------------|-------------------------------------------------|
| Home Assessments                      | <ul> <li>Property Tax Relief</li> </ul>           | <ul> <li>Board of Review</li> </ul> | = Forms = Re     | sources = GIS    | County Hon             | Google" Custom Search                           |
| Assessor Website   Assessn            | ents   test-appeals                               |                                     |                  |                  |                        |                                                 |
| Appraisa                              | al                                                |                                     |                  |                  |                        |                                                 |
|                                       |                                                   |                                     |                  |                  |                        |                                                 |
| Please upload th                      | e supporting docume                               | ntation for your app                | raisal.          |                  |                        |                                                 |
|                                       |                                                   | (                                   | Browse           |                  |                        |                                                 |
| Upload (Your file                     | e must be less than 4                             | MB in size.)                        |                  |                  |                        |                                                 |
|                                       |                                                   |                                     |                  |                  |                        |                                                 |
|                                       | h                                                 |                                     |                  |                  |                        | the Deced (income and                           |
| post mark) within                     | fourteen (14) calenda                             | ar days of the filing o             | deadline for res | idential prope   | rties or within thirty | the Board (irrespectiv<br>(30) calendar days of |
| filing deadline for<br>BoardOfReview@ | commercial propertie<br><u>lakecountyil.gov</u> . | es. The appraisal c                 | an be submitte   | d within this a  | pplication, or a PDI   | F file can be sent to                           |
| I will submit m                       | appraisal by the date                             | e described above.                  | Libertyville Tov | vnship's final f | iling date is 9/24/2   | 012                                             |
|                                       | s will be a reduction of                          |                                     |                  |                  | -                      |                                                 |
| 2                                     |                                                   |                                     |                  |                  |                        |                                                 |
| OYes ONo O                            | NOT SUITE                                         |                                     |                  |                  |                        |                                                 |

If you are using a real estate appraisal from a State licensed appraiser, here is where you can upload that document. If you are taking advantage of the 14 or 30 day grace periods to submit the appraisal, you must click the check box shown above. When you have uploaded the appraisal you will receive the message "file uploaded successfully".

Any appraisals sent after the filing deadline should be emailed to <u>Assessor@lakecountyil.gov</u>.

When you have completed your work on this screen, click "Save and Continue", and your information will be saved and attached to your appeal file. If you click "Cancel", any information entered will not be saved, and will not be attached to the appeal.

# **Recent Sale Comparables**

| ; • | D                                                                                                    |                    |               |                             |                                                       |                                          |         | Торр, М                                                                                                    |
|-----|----------------------------------------------------------------------------------------------------|--------------------|---------------|-----------------------------|-------------------------------------------------------|------------------------------------------|---------|----------------------------------------------------------------------------------------------------|
|     | Property                                                                                                    | Tay                | x Asse        | essme                       | nt Inf                                                | orma                                     | tion    | for                                                                                                    |
|     | Compara                                                                                                    | ble                | s 112         | 12190                       | 18                                                    |                                          |         | 1121220002         415210 AVE         1520         34         1.5         2050         3           1121215026         436 SUNIVISIDE AVE         1948         52         1.5         1976         5                                                                                                    |
|     | Comparable properti<br>PIN: 1121219018<br>406 MEADOW LN<br>LIBERTYVILLE 6004                                         |                    |               | own PIN nun                 | erties from the<br>nbers for a tota<br>omparable Fori | al of three pro                          | perties | Option 3: Combine best results from Options 1 and 2 or use three parcels of your choosing.           Taxpayer selected PIN 1           Taxpayer selected PIN 2           Taxpayer selected PIN 3                                                                                                    |
|     | Option 1: Search with<br>Option 2: Search pro<br>Option 3: Combine be<br>Compare within:<br>Neighborhood<br>Distance | perties b          | y distance fr | om the subje                | ect property.                                         | rcels of your c                          | hoosin  | When submitting comparables as evidence for equity appeals, it is preferable to select the best three (3) comparables. Comparables should be located near the subject and/or in the same neighborhood. They should be similar in style (e.g., ranch, 2-story, split-level, etc.), construction (e.g., brick, frame, with or without a basement, etc.), age, size (e.g., square footage of lot and building), quality and condition to the subject. If comparables are not located in the subject's neighborhood, additional explanation may be needed to confirm their similarity.<br>PLEASE NOTE: This web application is optimized for use with Internet Explorer. Users of other browsers such as Mozilla FireFox or Safari may not be table to access all of the features of this application. |
|     | SUBJECT                                                                                                    | Yr<br>Built        | House<br>Type | Stories                     | Living<br>Area                                        | Market<br>Value                          |         |                                                                                                    |
|     | PROPERTY<br>Select PIN                                                                                               | 1947<br><u>Add</u> | 62<br>tress   | 2.0<br><u>Year</u><br>Built | 2312<br>House<br>Type <u>Stori</u>                    | \$347,241.00<br>es <u>Living</u><br>Area | Sale D  |                                                                                                    |
|     | ✓ <u>1121222007</u>                                                                                                  | 431 MEA            | ADOW LN       | 1948                        | 52 1.6                                                |                                          | 3/10/2  | Guide to Your Assessment Generate Comparable Form                                                                                                    |
|     | ✓ <u>1122104004</u>                                                                                                  | F                  | KINGHAM<br>PL | 1947                        | 64 2.0                                                |                                          |         | 11 \$434,000 Qualified 1668 ft MAP                                                                                                    |

When Recent Sale Comparables is chosen, the computer generates a list of potential comparables similar to the subject property.

-Choose comparables that are the most similar in style (e.g. ranch, 2-story, split-level, etc.), construction (e.g. brick, frame, with or without basement, etc.), age, size (square footage of lot and building), quality and condition to the subject property. They should also be located near the subject property and/or in the same neighborhood.

Comparable data can be sorted by clicking on each column heading.

If you are not satisfied with your initial results, there is an option to search by distance. (circled in red above) If you choose to use the distance option you still want to choose the best 3 comparables most similar and closest to the subject property.

Choose three comparable properties by clicking the check box in the Select column.

If you are not satisfied with the comparables that are generated, or if you have a particular properties in mind to use in your comparison, you can enter 3 properties of you choosing. using the box shown below that will appear at the bottom of the pick list

| 1 | Taxpayer selected PIN 1 |
|---|-------------------------|
| 1 | Taxpayer selected PIN 2 |
| 1 | Taxpayer selected PIN 3 |

Once your comparables have been chosen, scroll to the bottom of the page and click **Generate Comparable** Form (circled above in blue).

# **Recent Sale Comparables Continued**

#### **Recent Sales Comparables**

|                                                                             | Print Version   Clo                           |                           |                           |                  |  |  |  |  |  |  |
|-----------------------------------------------------------------------------|-----------------------------------------------|---------------------------|---------------------------|------------------|--|--|--|--|--|--|
|                                                                             | Comparable Assessment Grid<br>By Recent Sales |                           |                           |                  |  |  |  |  |  |  |
| This Residential Comparison grid                                            |                                               |                           | mitv or market value.     | Information      |  |  |  |  |  |  |
| necessary for appeal has been au                                            | tomatically added to                          | the grid from Lake        | County property recor     | ds, of which are |  |  |  |  |  |  |
| available for review at your local to<br>to provide appellants with townshi |                                               |                           | Review strongly encou     | rages assessors  |  |  |  |  |  |  |
| to provide appellants with townshi                                          | Subject                                       | Comp #1                   | Comp #2                   | Comp #3          |  |  |  |  |  |  |
| Permanent Index Number                                                      | 1121219018                                    | 1121222007                | 1122104004                | Comp #5          |  |  |  |  |  |  |
|                                                                             | 406 MEADOW                                    |                           | 422 BUCKINGHAM            |                  |  |  |  |  |  |  |
| Street Address                                                              | 406 MEADOW<br>LN                              | 431 WEADOW<br>LN          | 422 BUCKINGHAM<br>PL      |                  |  |  |  |  |  |  |
| Neighborhood Number                                                         | 1121400                                       | 1121400                   | 1121400                   |                  |  |  |  |  |  |  |
| Neighborhood Name                                                           | COPELAND<br>MANOR - NORTH                     | COPELAND<br>MANOR - NORTH | COPELAND<br>MANOR - NORTH |                  |  |  |  |  |  |  |
| Distance                                                                    | N/A                                           | 0.07 mi                   | 0.32 mi                   |                  |  |  |  |  |  |  |
| Land Size                                                                   | 8,301                                         | 9,110                     | 8,400                     |                  |  |  |  |  |  |  |
| House Type Code                                                             | 62                                            | 52                        | 64                        |                  |  |  |  |  |  |  |
| Structure Type / Stories                                                    | 2.0                                           | 1.5                       | 2.0                       |                  |  |  |  |  |  |  |
| Exterior Cover                                                              | Brick                                         | Wood siding               | Brick                     |                  |  |  |  |  |  |  |
| Quality Grade                                                               | Avg+                                          | AV++                      | AV++                      |                  |  |  |  |  |  |  |
| Condition                                                                   | Average                                       | Average                   | Average                   |                  |  |  |  |  |  |  |
| Year Built / Effective Age                                                  | 1947 / 1954                                   | 1948 / 1981               | 1947 / 1986               | 1                |  |  |  |  |  |  |
| Land Assessed Value                                                         | \$58,622                                      | \$58,622                  | \$57,732                  |                  |  |  |  |  |  |  |
| Building Assessed Value                                                     | \$57,113                                      | \$72,181                  | \$70,357                  |                  |  |  |  |  |  |  |
| Total Assessed Value                                                        | \$115,735                                     | \$130,803                 | \$128,089                 |                  |  |  |  |  |  |  |

Your comparable grid will now appear. <u>It is recommended that prior to adding the</u> <u>comparison grid as evidence, use the Print Version command to print a copy for your</u> <u>records</u>. Once the grid is submitted you will not have the option to print from this application. However, evidence files will be available the day after you submit your appeal, through the Evidence and Schedule Lookup page on the Board of Review Website and can be printed then.

To submit this comparison grid as evidence you must click the "Save as Evidence" box, and then choose "Done", this will ensure that your saved grid will be attached to your filing. Once a grid has been saved as evidence the only way it can be deleted from your appeal submission is by contacting our office directly at <u>boardofreview@lakecountyil.gov</u> (email ) or 847-377-2100 (phone). You will then be asked if you would like to submit additional grids or go back to the Reason For Appeal screen.

If you do not want to submit the comparison grid as evidence, you can either click the "Back" button on your web browser to be brought back to your pick list, or click "Cancel". If you choose "Cancel" you will be brought back to the Reasons For Appeal Screen.

### Equity of Assessment Comparables

| 500 Fe | eet 💌             |             |               |         |                |                   |         |             |                          |                  |     |
|--------|-------------------|-------------|---------------|---------|----------------|-------------------|---------|-------------|--------------------------|------------------|-----|
|        |                   |             |               |         |                |                   |         |             |                          |                  |     |
|        |                   | Yr<br>Built | House<br>Type | Stories | Living<br>Area | Assessed<br>Value |         |             |                          |                  |     |
|        | SJECT<br>OPERTY   | 1947        | 62            | 2.0     | 2312           | \$115,735         |         |             |                          |                  |     |
| Select | PIN               |             | Address       |         | Year Built     | House Type        | Stories | Living Area | Assessment Value         | Distance         | Map |
|        | <u>1121223012</u> |             | 610 LINCOLN   | AVE     | 1948           | 42                | 1.0     | 2337        | \$146,523                | 1052 ft          | MAP |
|        | <u>1121227005</u> |             | 424 2ND A     | VE      | 1950           | 42                | 1.0     | 2286        | \$130,467                | 798 ft           | MAP |
|        | <u>1121219002</u> | 40          | 05 SUNNYSID   | E AVE   | 1926           | 63                | 2.0     | 2268        | \$130,021                | 178 ft           | MAP |
|        | <u>1121231004</u> | 422         | 2 WRIGHTWO    | OD TER  | 1947           | 62                | 2.0     | 2372        | \$141,523                | 1415 ft          | MAP |
|        | <u>1121219009</u> | 50          | 01 SUNNYSID   | E AVE   | 1958           | 42                | 1.0     | 2214        | \$151,319                | 416 ft           | MAP |
| ✓      | <u>1122104010</u> | 4           | 429 HAMPTO    | N TER   | 1948           | 64                | 2.0     | 2201        | \$138,489                | 1808 ft          | MAP |
| ✓      | <u>1121222007</u> |             | 431 MEADO     | N LN    | 1948           | 52                | 1.5     | 2200        | \$130 <mark>,</mark> 803 | 344 ft           | MAP |
| ✓      | <u>1121225019</u> |             | 457 PRAIRIE   | AVE     | 1939           | 34                | 2.0     | 2197        | \$132,885                | 852 ft           | MAP |
|        | <u>1121227009</u> |             | 423 WINDSOF   | R TER   | 1946           | 62                | 2.0     | 2436        | \$114,370                | 744 ft           | MAP |
|        | <u>1121222017</u> |             | 318 2ND A     | VE      | 1950           | 52                | 1.5     | 2455        | \$130,154                | 387 ft           | MAP |
|        | <u>1122104004</u> | 42          | 22 BUCKINGH   | IAM PL  | 1947           | 64                | 2.0     | 2125        | \$128,089                | 1668 ft          | MAP |
|        | <u>1122104002</u> | 40          | 08 BUCKINGH   | IAM PL  | 1947           | 64                | 2.0     | 2501        | \$152,480                | 1608 ft          | MAP |
|        | <u>1121217019</u> |             | 120 LINCOLN   | AVE     | 1970           | 64                | 2.0     | 2100        | \$125,192                | 635 ft           | MAP |
|        | 1121229002        | 41          |               |         | 1930           | 34                | 2.0     | 2528        | \$157,580                | 858 <del>f</del> | MAP |

When Equity of Assessment Comparables is chosen, the computer generates a list of potential comparables similar to the subject property.

- Choose comparables that are the most similar in style (e.g. ranch, 2-story, split-level, etc.), construction (e.g. brick, frame, with or without basement, etc.), age, size (square footage of lot and building), quality and condition to the subject property. They should also be located near the subject property and/or in the same neighborhood.

Comparable data can be sorted by clicking on each column heading.

If you are not satisfied with your initial results, there is an option to search by distance. If you choose to use the distance option you still want to choose the best 3 comparables most similar and closest to the subject property.

Choose three comparable properties by clicking the check box in the Select column.

If you are not satisfied with the comparables that are generated, or if you have a particular properties in mind to use in your comparison, you can enter 3 properties of you choosing using the box shown below that will appear at the bottom of the pick list

| - | Taxpayer selected PIN 1 |
|---|-------------------------|
|   | Taxpayer selected PIN 2 |
| 1 | Taxpayer selected PIN 3 |

O Distance

Once your comparables have been chosen, scroll to the bottom of the page and click **Generate Comparable** Form .

# Equity of Assessment Comparables Continued

|                                                                                                    |                              |                              |                              | Print Version   Close        |  |  |  |  |
|----------------------------------------------------------------------------------------------------|------------------------------|------------------------------|------------------------------|------------------------------|--|--|--|--|
| Comparable Assessment Grid<br>By Assessment Equity<br>This Residential Comparison grid can be used for appeals based on uniformity or market value. Information<br>necessary for appeal has been automatically added to the grid from Lake County property records, of which are<br>available for review at your local township assessors office. The Board of Review strongly encourages assessors |                              |                              |                              |                              |  |  |  |  |
| to provide appellants with townshi                                                                                                    |                              |                              |                              |                              |  |  |  |  |
|                                                                                                    | Subject                      | Comp #1                      | Comp #2                      | Comp #3                      |  |  |  |  |
| Permanent Index Number                                                                                                    | 1121219018                   | 1122104010                   | 1121222007                   | 1121225019                   |  |  |  |  |
| Street Address                                                                                                    | 406 MEADOW<br>LN             | 429 HAMPTON<br>TER           | 431 MEADOW<br>LN             | 457 PRAIRIE<br>AVE           |  |  |  |  |
| Neighborhood Number                                                                                                    | 1121400                      | 1121400                      | 1121400                      | 1121400                      |  |  |  |  |
| Neighborhood Name                                                                                                    | COPELAND<br>MANOR -<br>NORTH | COPELAND<br>MANOR -<br>NORTH | COPELAND<br>MANOR -<br>NORTH | COPELAND<br>MANOR -<br>NORTH |  |  |  |  |
| Distance                                                                                                    | N/A                          | 0.34 mi                      | 0.07 mi                      | 0.16 mi                      |  |  |  |  |
| Land Size                                                                                                    | 8,301                        | 8,298                        | 9,110                        | 7,239                        |  |  |  |  |
| House Type Code                                                                                                    | 62                           | 64                           | 52                           | 34                           |  |  |  |  |
| Structure Type / Stories                                                                                                    | 2.0                          | 2.0                          | 1.5                          | 2.0                          |  |  |  |  |
| Exterior Cover                                                                                                    | Brick                        | Brick                        | Wood siding                  | Brick                        |  |  |  |  |
| Quality Grade                                                                                                    | Avg+                         | Gd-                          | AV++                         | Good                         |  |  |  |  |
| Condition                                                                                                    | Average                      | Average                      | Average                      | Average                      |  |  |  |  |
| Year Built / Effective Age                                                                                                    | 1947 / 1954                  | 1948 / 1993                  | 1948 / 1981                  | 1939 / 1954                  |  |  |  |  |
| Land Assessed Value                                                                                                    | \$58,622                     | \$57,732                     | \$58,622                     | \$53,293                     |  |  |  |  |
| Building Assessed Value                                                                                                    | \$57,113                     | \$80,757                     | \$72,181                     | \$79,592                     |  |  |  |  |
| Total Assessed Value                                                                                                    | \$115,735                    | \$138,489                    | \$130,803                    | \$132,885                    |  |  |  |  |
| Level Menhot Velue                                                                                                    | \$175.000                    | \$172 212                    | ¢175 000                     | \$150 904                    |  |  |  |  |

Your comparable grid will now appear. <u>It is recommended that prior to adding the</u> <u>comparison grid as evidence, use the Print Version command to print a copy for your</u> <u>records</u>. Once the grid is submitted you will not have the option to print from this application. However, evidence files will be available the day after you submit your appeal, through the Evidence and Schedule Lookup page on the Board of Review Website and can be printed then.

To submit this comparison grid as evidence you must click the "Save as Evidence" box, and then choose "Done", this will ensure that your saved grid will be attached to your filing. Once a grid has been saved as evidence the only way it can be deleted from your appeal submission is by contacting our office directly at <u>boardofreview@lakecountyil.gov</u> (email) or 847-377-2100 (phone). You will then be asked if you would like to submit additional grids or go back to the Reason For Appeal screen.

If you do not want to submit the comparison grid as evidence, you can either click the "Back" button on your web browser to be brought back to your pick list, or click "Cancel". If you choose "Cancel" you will be brought back to the Reasons For Appeal Screen.

#### Matter of Law

| Welcome to the official government site of Lake County, Illinois | Chief Co<br>Martin P. Pauls | on, M.B.A., M.S. | , Chief County A | ent Office<br>ssessment Officer<br>arger Text A Smaller Text |
|------------------------------------------------------------------|-----------------------------|------------------|------------------|--------------------------------------------------------------|
| Home Assessments - Property Tax Relief - Board of Review -       | Forms - Resources           | s – GIS          | County Home      | Google™ Custom Search 👂                                      |
| Assessor Website   Assessments   test-appeals                    |                             |                  |                  |                                                              |
| Matter of Law                                                    |                             |                  |                  |                                                              |
|                                                                  |                             |                  |                  | 1                                                            |
| Enter text below (maximum 3000 characters):                      |                             |                  |                  | ~                                                            |
|                                                                  |                             |                  |                  |                                                              |
|                                                                  |                             |                  |                  | >                                                            |
| Upload and attach legal brief:                                   | owse                        |                  |                  |                                                              |

When Matter of Law is chosen, you are given a text box to explain your case, along with the ability to upload a document (ex. Legal brief). To complete a Matter of Law filing you must provide an explanation in the text box or upload an evidence file to be able to check "Done".

When you have completed your work on this screen, click "Save and Continue", and your information will be saved and attached to your appeal file. If you click "Cancel", any information entered will not be saved, and will not be attached to the appeal.

#### **Appeal Form**

| Appeal Form                        |                                                       |  |  |  |  |
|------------------------------------|-------------------------------------------------------|--|--|--|--|
| Note: Items mark                   | Note: Items marked with an asterisk (*) are required. |  |  |  |  |
| Property (Situs                    | ) Address                                             |  |  |  |  |
| PIN:                               | 11-21-219-018                                         |  |  |  |  |
| Address line 1:<br>Address line 2: | 406 MEADOW LN                                         |  |  |  |  |
| City:                              | LIBERTYVILLE                                          |  |  |  |  |
| State:                             | ILL                                                   |  |  |  |  |
| Zip:                               | 60048                                                 |  |  |  |  |
| Township:                          | Township: Libertyville                                |  |  |  |  |
| Appella                            | ant Contact Information                               |  |  |  |  |
| * First name:                      | MAURA                                                 |  |  |  |  |
| Middle name:                       |                                                       |  |  |  |  |
| * Last name:                       | KING                                                  |  |  |  |  |
| Organization:                      |                                                       |  |  |  |  |
| * Address line 1                   | 406 MEADOW LN                                         |  |  |  |  |
| Address line 2:                    |                                                       |  |  |  |  |
| * City:                            | LIBERTYVILLE                                          |  |  |  |  |
| * State:                           | IL                                                    |  |  |  |  |

When the chosen reasons are complete and all evidence is uploaded, you are ready to click the "Complete My Filing" button on the bottom of the Appeal Reasons screen.

The Appeal Form screen will now display . Fill in all required fields.

There are three ways you can proceed:

**Back To Reason for Appeal page**: this will bring you back to the Reasons for Appeal screen.

<u>Save and Come Back Later</u>: If you would like to save your appeal, but submit it at a later date, then you may choose this option.

**<u>Review and Submit</u>**: Choose this when you are ready to complete your appeal submission. This step must be completed for the Board of Review to docket the appeal. Appeal files that have not been completed will not be reviewed by the Board of Review.

| Review | and | Su | bm | it |
|--------|-----|----|----|----|
|        |     |    |    |    |

| Review and Submit             |                              |  |  |  |
|-------------------------------|------------------------------|--|--|--|
| <i>(</i>                      |                              |  |  |  |
|                               | Online Appeal Filing Summary |  |  |  |
| PIN:                          | 11-21-219-018                |  |  |  |
| Appellant Contact Information | -                            |  |  |  |
| First name:                   | MAURA                        |  |  |  |
| Middle name:                  |                              |  |  |  |
| Last name:                    | KING                         |  |  |  |
| Organization:                 |                              |  |  |  |
| Address line 1:               | 406 MEADOW LN                |  |  |  |
| Address line 2:               |                              |  |  |  |
| City:                         | LIBERTYVILLE                 |  |  |  |
| State:                        | IL                           |  |  |  |
| Zip:                          | 60048-2929                   |  |  |  |
| Primary e-mail:               | mtopp2@lakecountyil.gov      |  |  |  |
| Secondary e-mail:             |                              |  |  |  |
| Primary phone:                | 8473772192                   |  |  |  |
| Secondary phone:              |                              |  |  |  |
| Appeal Form                   |                              |  |  |  |
| Current land assessment:      | \$58,622                     |  |  |  |
| Current building assessment:  | \$57,113                     |  |  |  |

Use the Review and Submit screen to double check all of the information that will be submitted on your case. This report may be printed for your records.

#### <u>To finalize the assessment appeal, you must click the "Submit Appeal" button on the bottom of the Review and Submit screen.</u>

A confirmation screen will then be generated, and the filing will be complete.

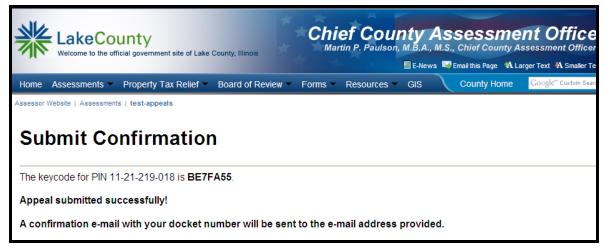

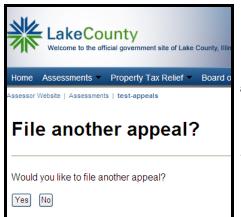

#### ATTORNEYS:

Once you have received confirmation of your appeal submission and then click "OK", the program will ask if you would like to file another appeal.